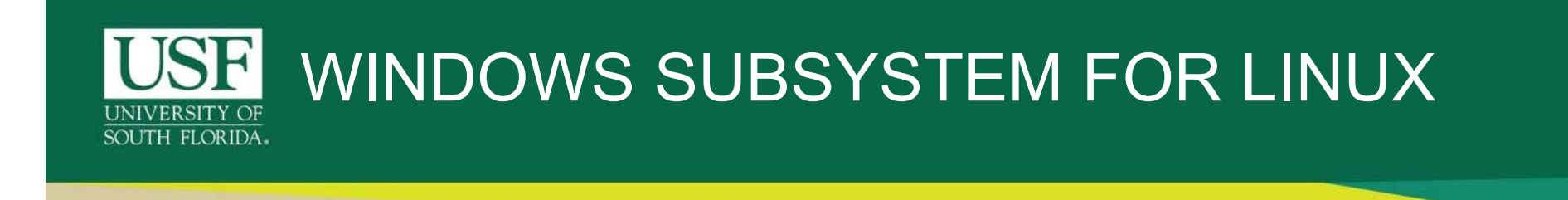

- In recent versions of Windows 10, Microsoft has allowed users to install a beta version of a bash shell via Ubuntu, OpenSUSE, Debian GNU/Linux and Kali Linux. .
- The Windows Subsystem for Linux is a stripped-down version of Linux that runs within Windows 10.
- This system lets users run bash commands like grep, sed and awk, as well as bash scripts and Linux command‐line applications like vim, emacs and tmux.

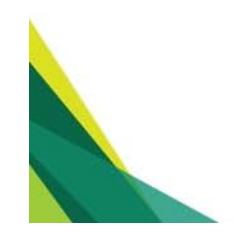

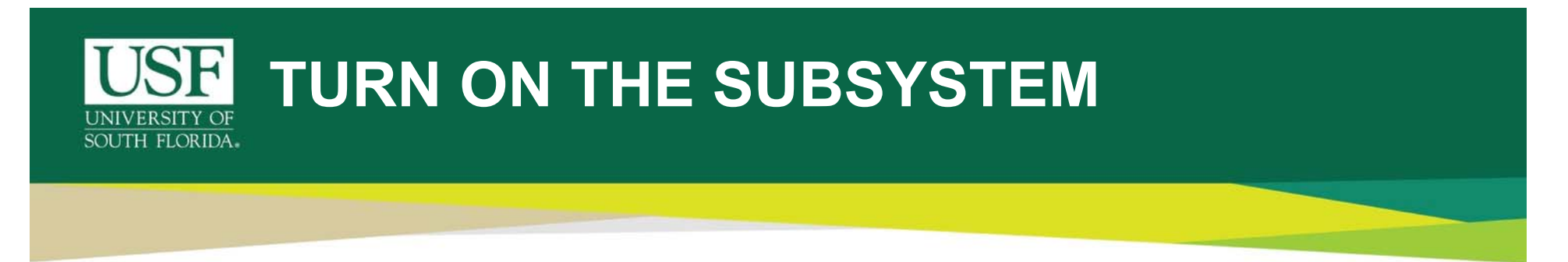

• Before we can install Linux subsystem on your Windows based PC, this feature has to be turned on from the Control Panel.

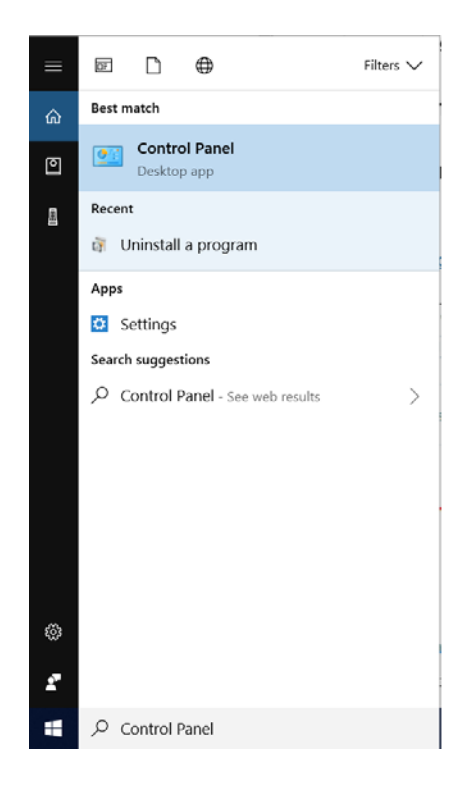

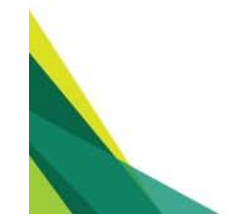

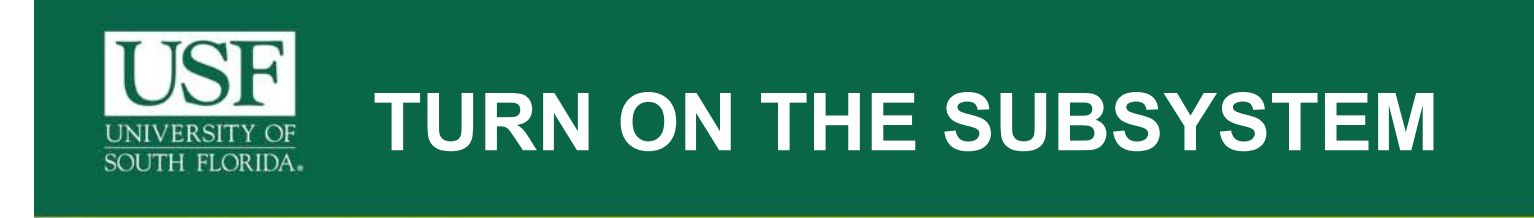

• Once in the "Control Panel" window opens, click on Programs.

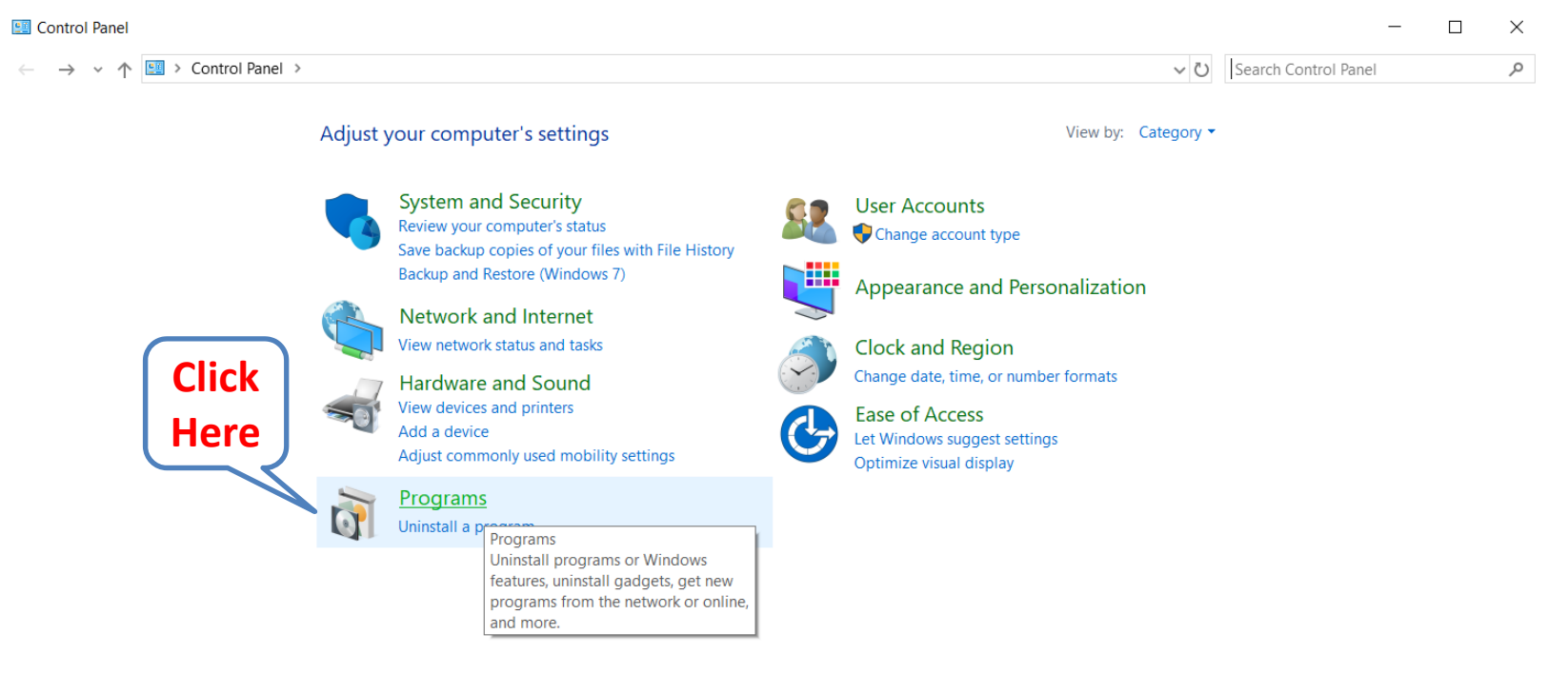

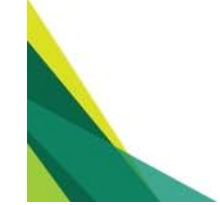

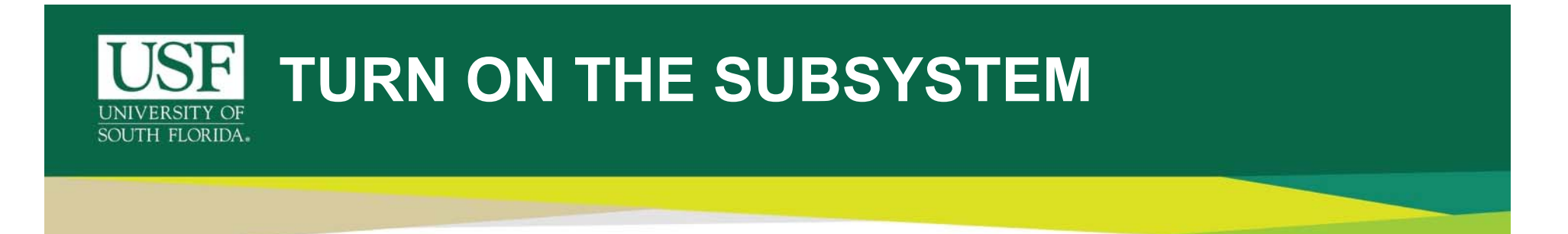

• Under the "**Programs and Feature"** section, click on 'Turn Windows features on or off'. This would open a pop‐up window.

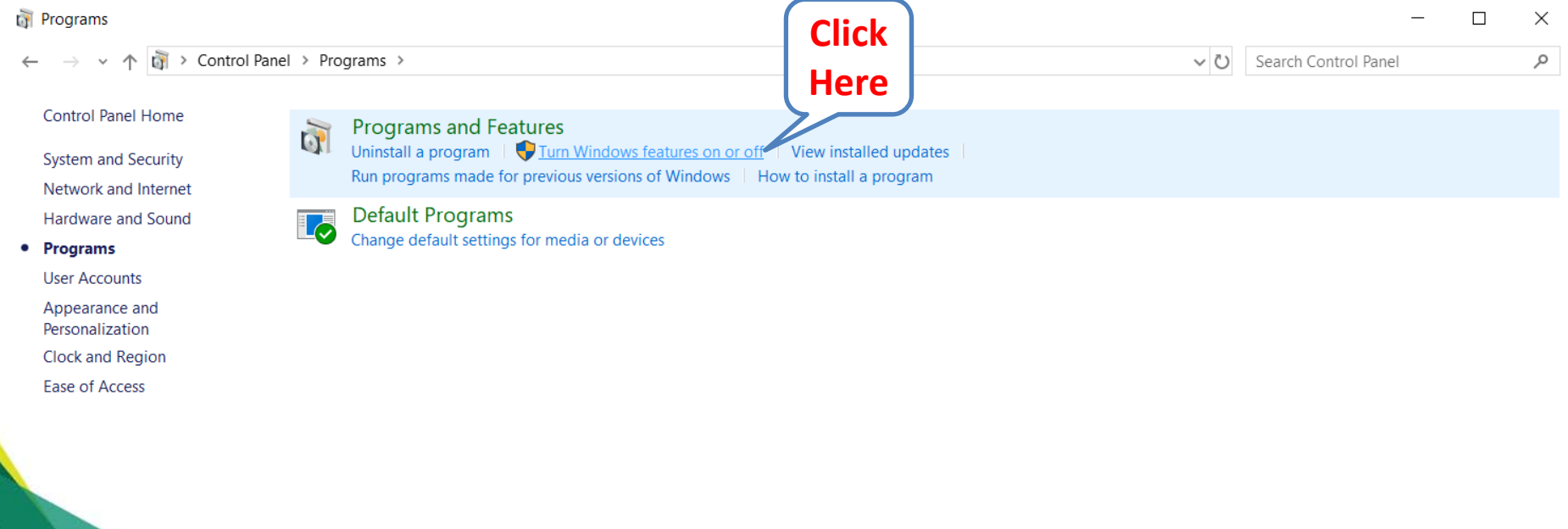

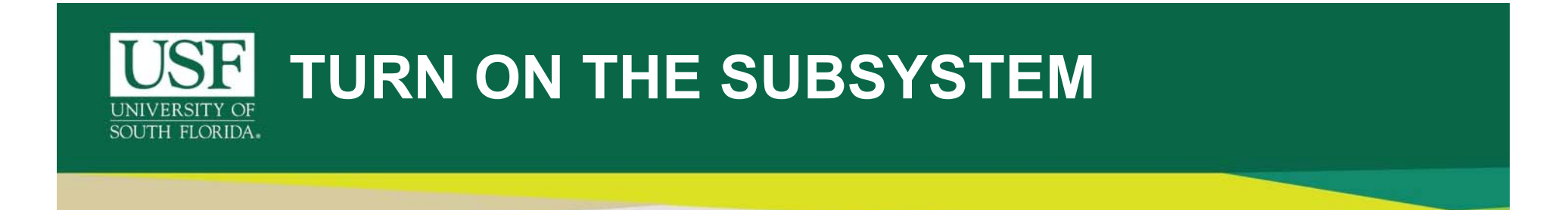

 $\bullet$  In the pop‐up "**Windows Features**" window, scroll all the way down to find "Windows Subsystem for Linux". Select it's check box and click **Ok**.

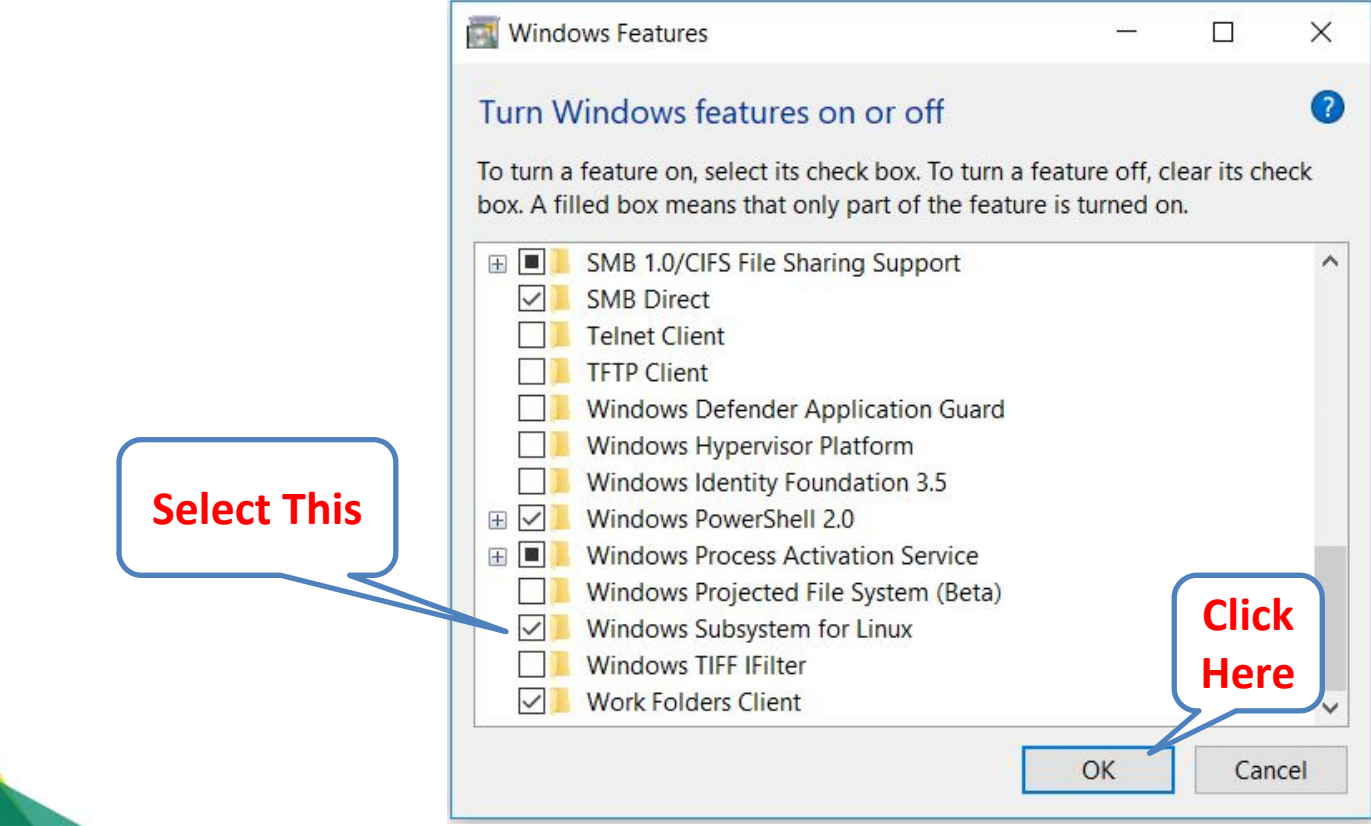

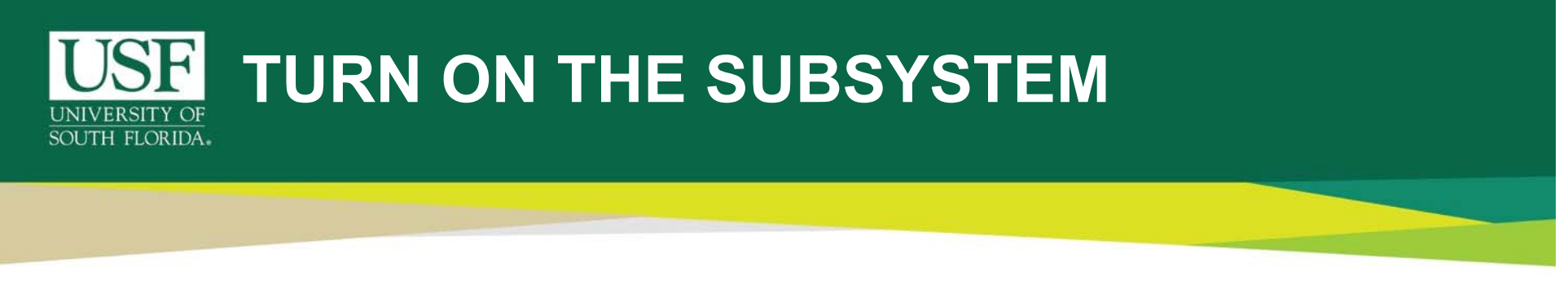

- $\bullet$  Click "**Restart now**" when you're prompted to restart your computer. The feature won't work until you reboot.
- $\bullet$  If the prompt doesn't appear go to the windows start menu and click "**Restart**".

**Click here to restart the Operating System.** 

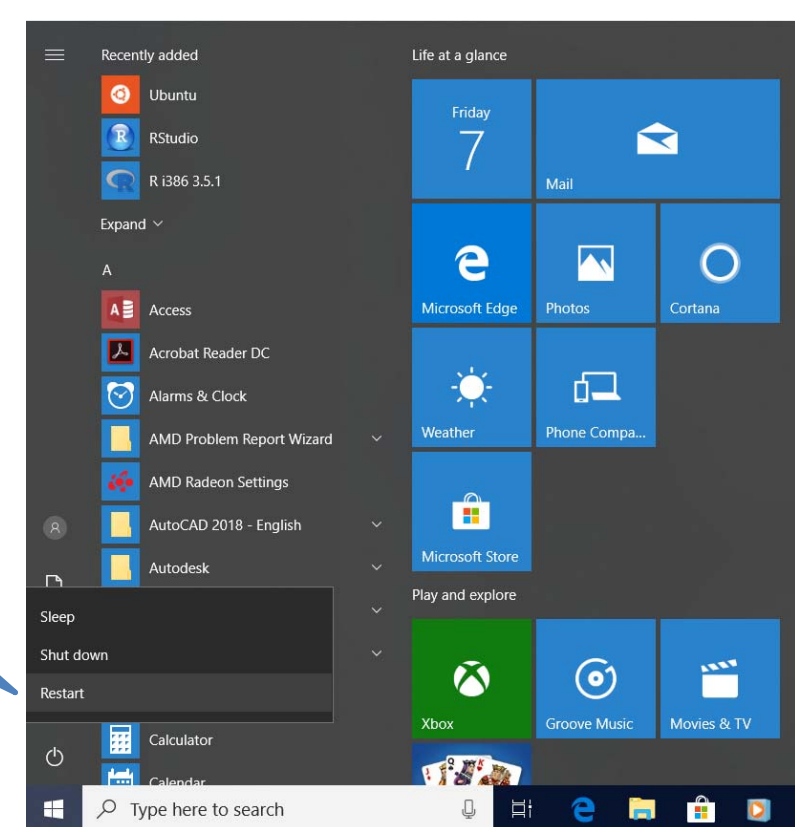

## INSTALL LINUX DISTRO FROM THE WINDOWS STORE

 $\bullet$  After your computer restarts, open the Microsoft Store from the Start menu, and search for "Linux" in the store. Click "Run Linux on Windows Get the apps". The series of the apps".

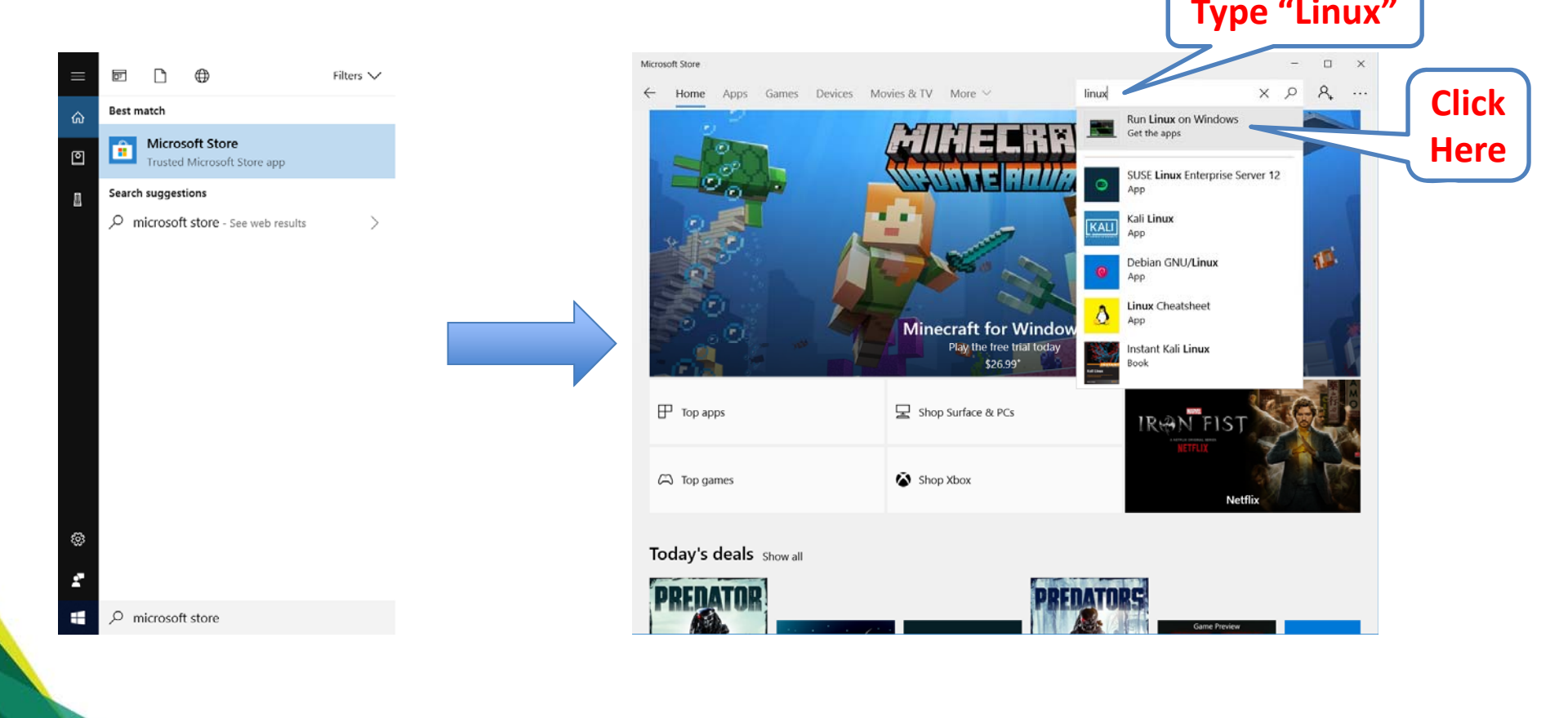

## INSTALL LINUX DISTRO FROM THE WINDOWS STORE

- $\bullet$  You'll see a list of every Linux distribution currently available in the Windows Store.
- $\bullet$  To install a Linux distribution, click it, and then click the "Get" or "Install" button to install it like any other Store application.

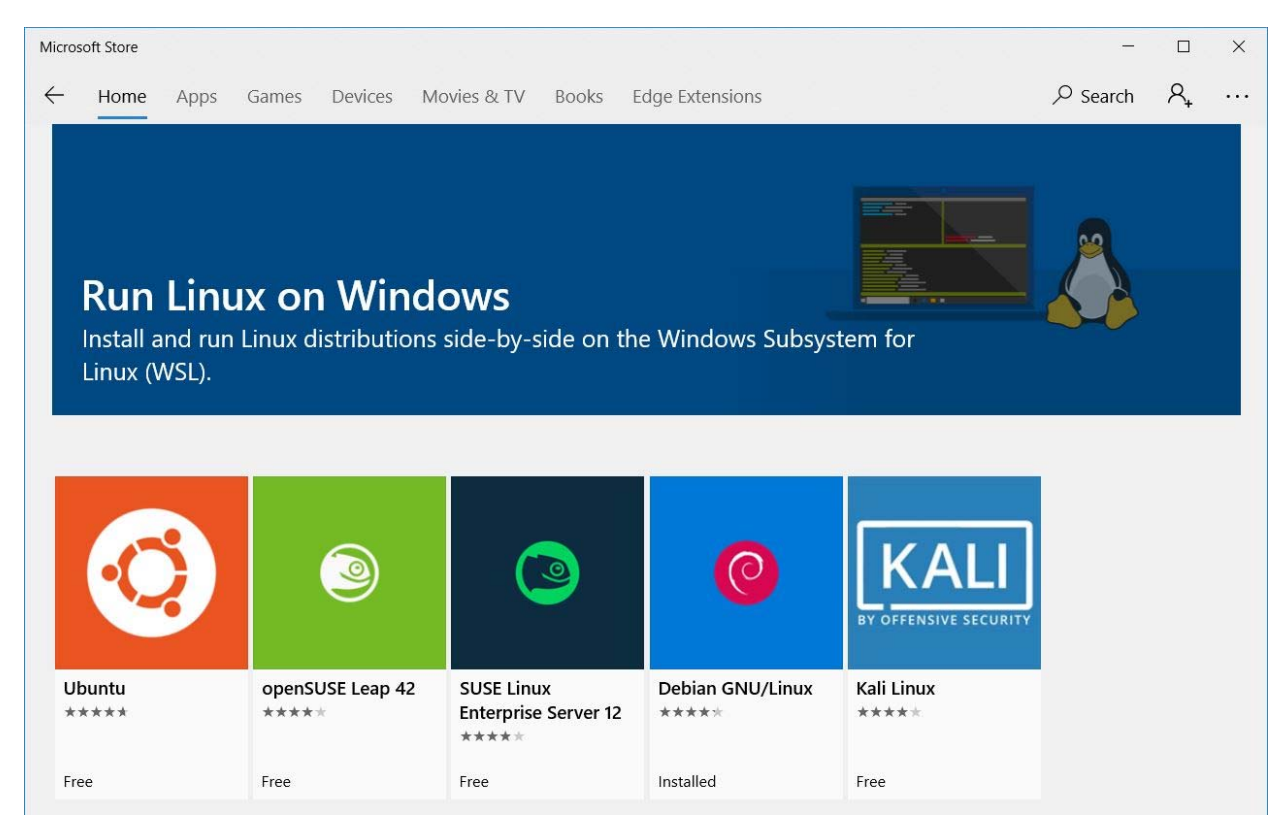

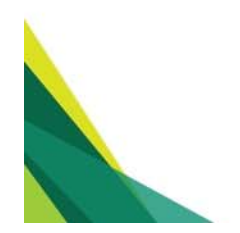